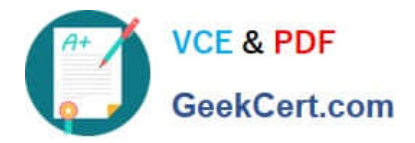

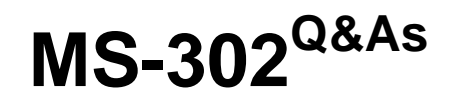

Microsoft 365 Teamwork Administrator Certification Transition

# **Pass Microsoft MS-302 Exam with 100% Guarantee**

Free Download Real Questions & Answers **PDF** and **VCE** file from:

**https://www.geekcert.com/ms-302.html**

100% Passing Guarantee 100% Money Back Assurance

Following Questions and Answers are all new published by Microsoft Official Exam Center

**C** Instant Download After Purchase

- **83 100% Money Back Guarantee**
- 365 Days Free Update
- 800,000+ Satisfied Customers

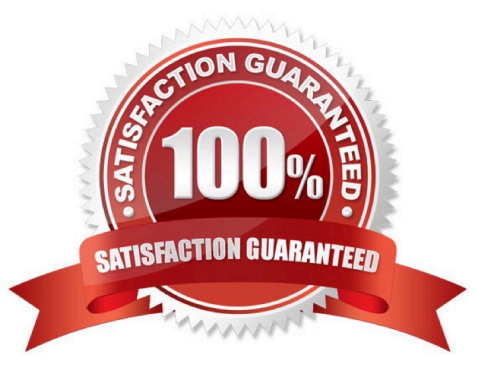

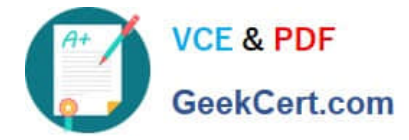

# **QUESTION 1**

You need to grant an external user guest access to the SharePoint site of the design department.

What should you do?

- A. From the SharePoint team site, modify the Members group
- B. From the SharePoint team site, modify the Visitors group
- C. From Microsoft Outlook, add a member to a group

Correct Answer: A

References: https://docs.microsoft.com/en-us/microsoftteams/teams-dependencies

### **QUESTION 2**

## HOTSPOT

You have a Microsoft 365 subscription.

You need to ensure that when users create a site, they can specify the sensitivity of the site.

How should you complete the command? To answer, select the appropriate options in the answer area.

NOTE: Each correct selection is worth one point.

## Hot Area:

### **Answer Area**

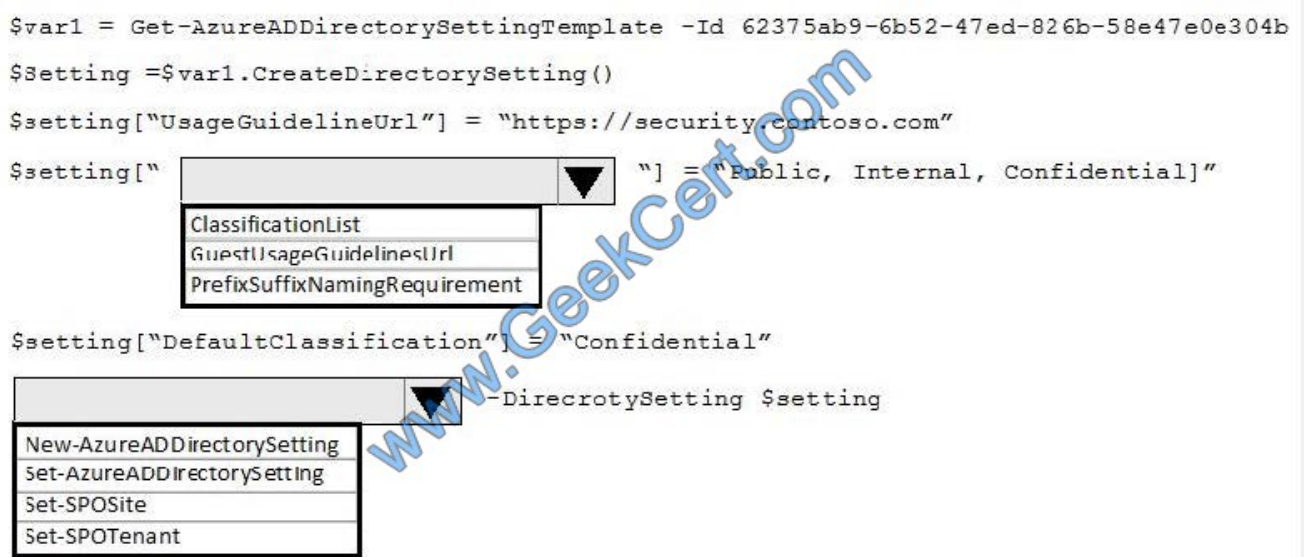

Correct Answer:

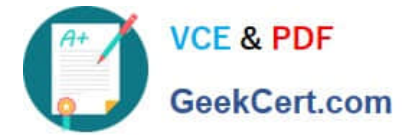

### **Answer Area**

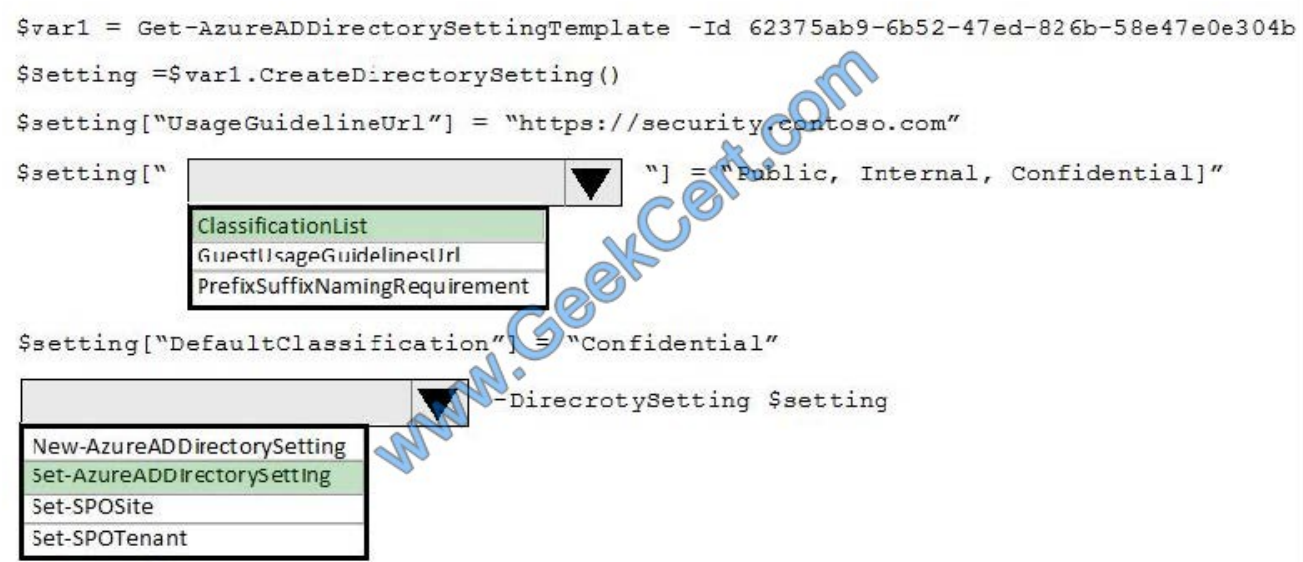

Box 1: ClassificationList

ClassificationList is a comma-delimited list of valid classification values that can be applied to Office 365 Groups.

Box 2: Set-AzureADDirectorySetting

Example (see step 5):

1.

Get all the setting templates:

Get-AzureADDirectorySettingTemplate

2.

To set guest policy for groups at the directory level, you need Group.Unified template

\$Template = Get-AzureADDirectorySettingTemplate -Id 62375ab9-6b52-47ed-826b-58e47e0e304b

3.

Next, create a new settings object based on that template:

\$Setting = \$template.CreateDirectorySetting()

4.

Then update AllowToAddGuests setting

\$Setting["AllowToAddGuests"] = \$False

5.

Then apply the setting:

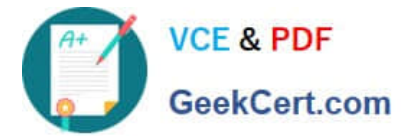

Set-AzureADDirectorySetting -Id (Get-AzureADDirectorySetting | where -Property DisplayName -Value "Group.Unified" -EQ).id -DirectorySetting \$Setting

References: https://docs.microsoft.com/en-us/azure/active-directory/users-groups-roles/groups-settings-cmdlets

# **QUESTION 3**

HOTSPOT You have two SharePoint Server farms named Farm1 and Farm2. In Farm1, you need to display search results from both farms. What should you use? To answer, select the appropriate options in the answer area; NOTE: Each correct selection is worth one point.

Hot Area:

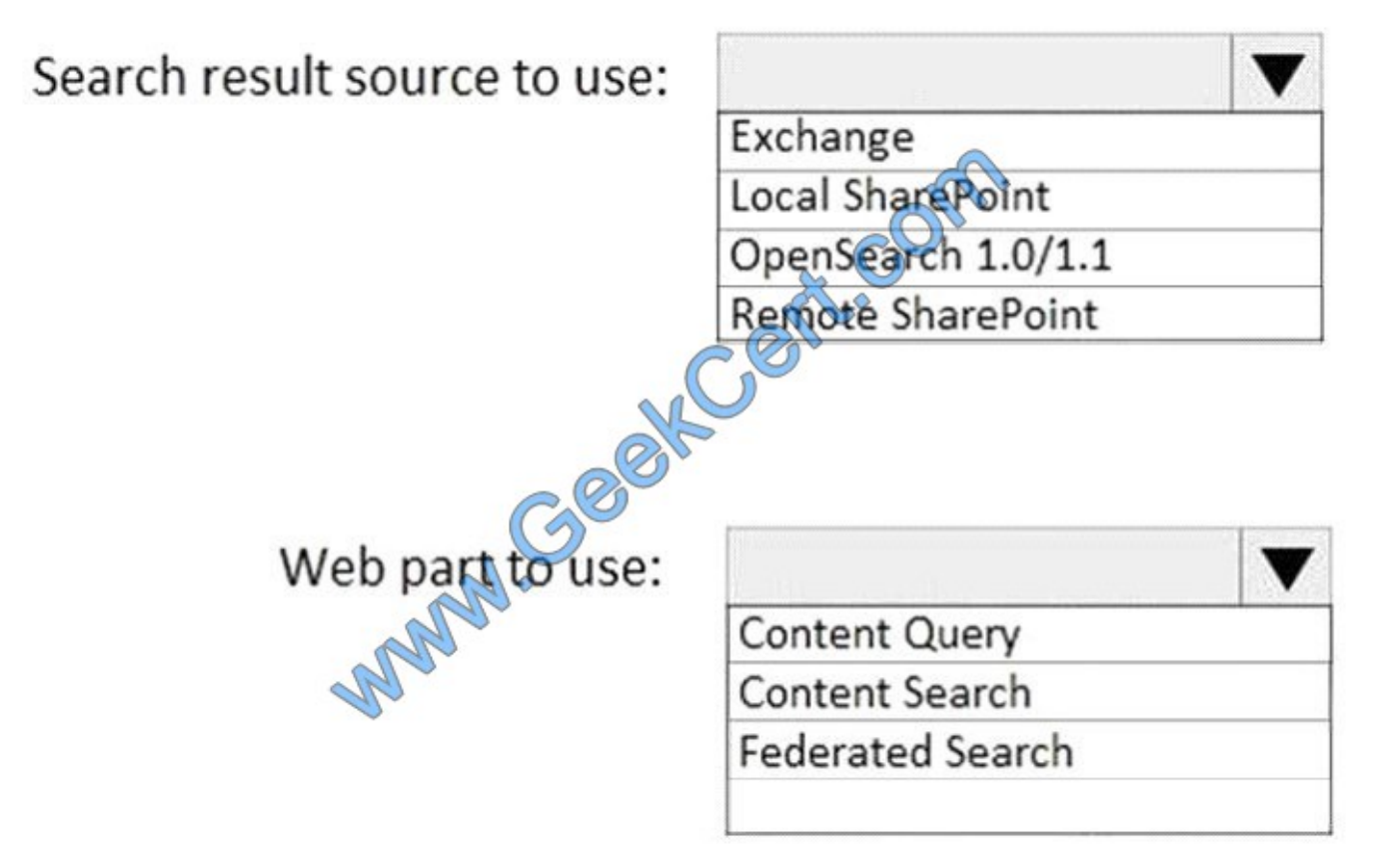

Correct Answer:

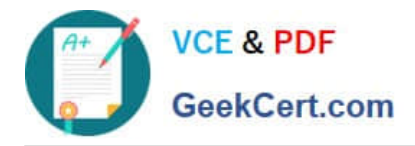

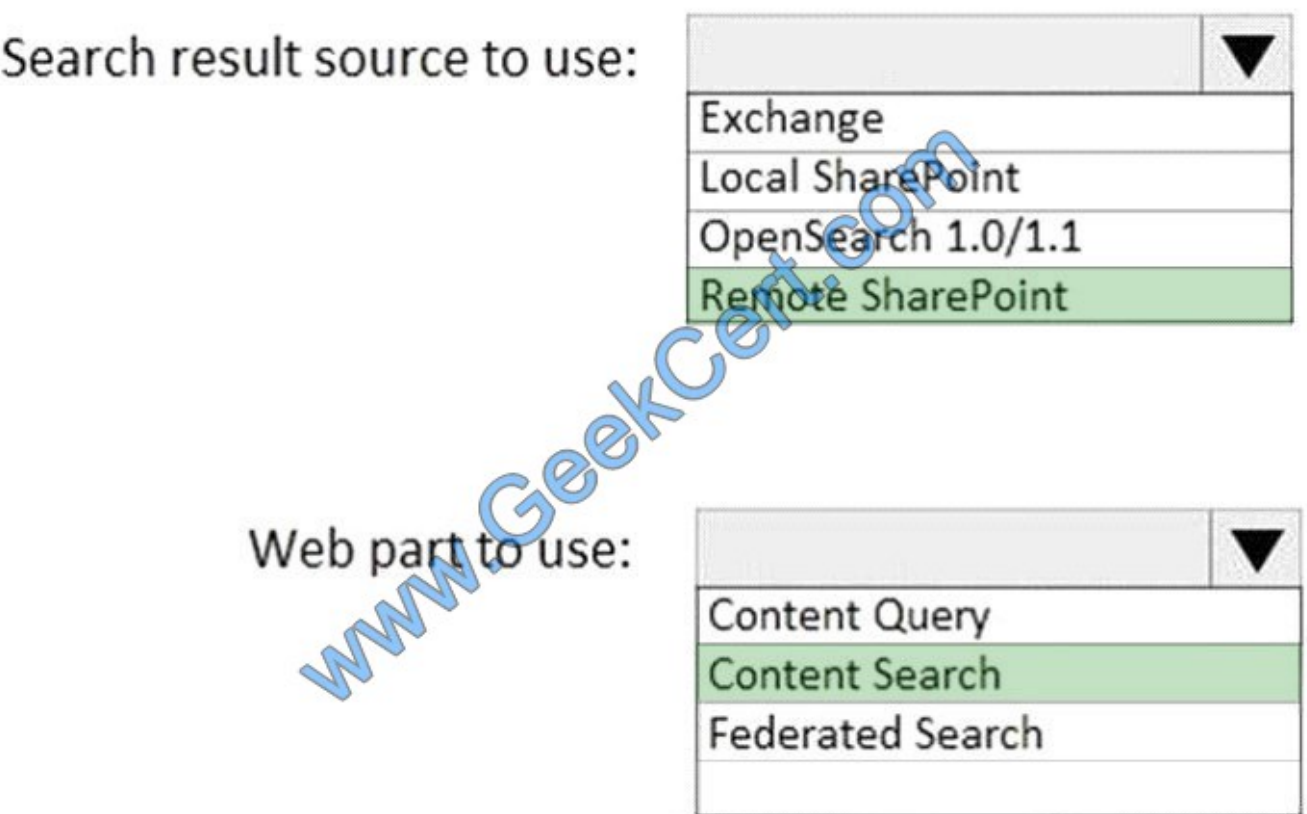

# **QUESTION 4**

You create a new color palette and font schemes.

You need to use the new palette and schemes to customize your SharePoint Server environment.

Where should you add the files you created?

- A. Style Library
- B. Managed Solutions Gallery
- C. Theme Gallery
- D. Master Page Gallery

Correct Answer: C

# **QUESTION 5**

You need to confirm whether the performance issues experienced by the HR department site collection are due to the large image. What should you do?

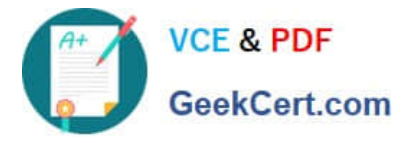

- A. From Site Settings for the site collection, select Storage Metrics
- B. From Site Settings for the site collection, select Site collection health checks
- C. From the Microsoft 365 admin center, view the service status of SharePoint Online
- D. From Microsoft Edge, open the site, Run the developer tools

### Correct Answer: D

Scenario: Users in the HR department report performance issues affecting their site collection. You suspect that the issues are due to large images on the home page You can diagnose common issues with your SharePoint Online site using Internet Explorer developer tools. There are three different ways that you can identify that a page on a SharePoint Online site has a performance problem with the customizations. The F12 tool bar network monitor Comparison to a noncustomized baseline SharePoint Online response header metrics References: https://docs.microsoft.com/enus/office365/enterprise/diagnosing-performance-issues-with- sharepoint-online

[Latest MS-302 Dumps](https://www.geekcert.com/ms-302.html) [MS-302 PDF Dumps](https://www.geekcert.com/ms-302.html) [MS-302 Practice Test](https://www.geekcert.com/ms-302.html)

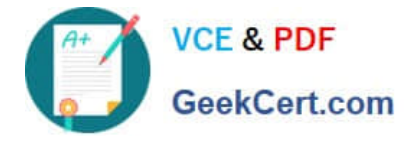

To Read the Whole Q&As, please purchase the Complete Version from Our website.

# **Try our product !**

100% Guaranteed Success 100% Money Back Guarantee 365 Days Free Update Instant Download After Purchase 24x7 Customer Support Average 99.9% Success Rate More than 800,000 Satisfied Customers Worldwide Multi-Platform capabilities - Windows, Mac, Android, iPhone, iPod, iPad, Kindle

We provide exam PDF and VCE of Cisco, Microsoft, IBM, CompTIA, Oracle and other IT Certifications. You can view Vendor list of All Certification Exams offered:

# https://www.geekcert.com/allproducts

# **Need Help**

Please provide as much detail as possible so we can best assist you. To update a previously submitted ticket:

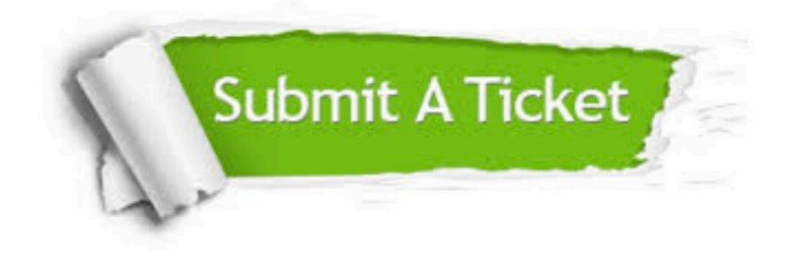

#### **One Year Free Update**

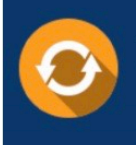

Free update is available within One fear after your purchase. After One Year, you will get 50% discounts for updating. And we are proud to .<br>poast a 24/7 efficient Customer Support system via Email

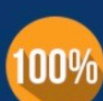

**Money Back Guarantee** 

To ensure that you are spending on quality products, we provide 100% money back guarantee for 30 days from the date of purchase

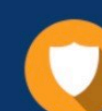

#### **Security & Privacy**

We respect customer privacy. We use McAfee's security service to provide you with utmost security for vour personal information & peace of mind.

Any charges made through this site will appear as Global Simulators Limited. All trademarks are the property of their respective owners. Copyright © geekcert, All Rights Reserved.